## **REGRAS PARA O CADASTRO DE ALUNOS NO CONCURSO PARA FILHOS DE FUNCIONÁRIOS CEMIG**

Acessar o link:<https://abracopel.org/concurso/professor>

Usar Login - CEMIG (letras maiúsculas)

Senha: CEMIG#0105

## Irá acessar esta tela:

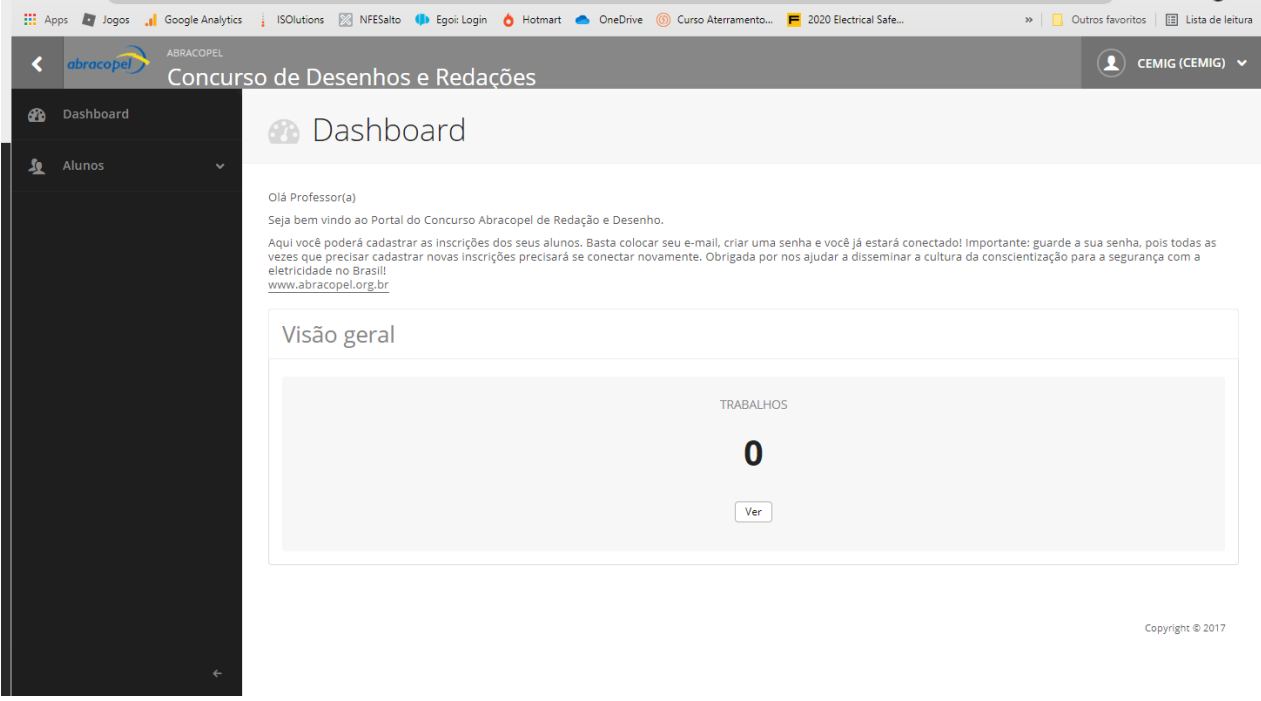

Clica em Aluno e depois em Adicionar

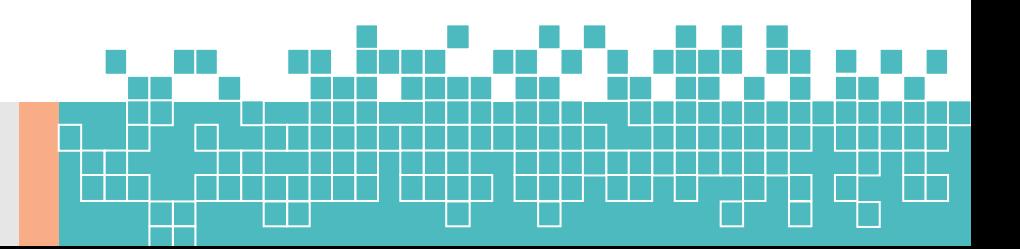

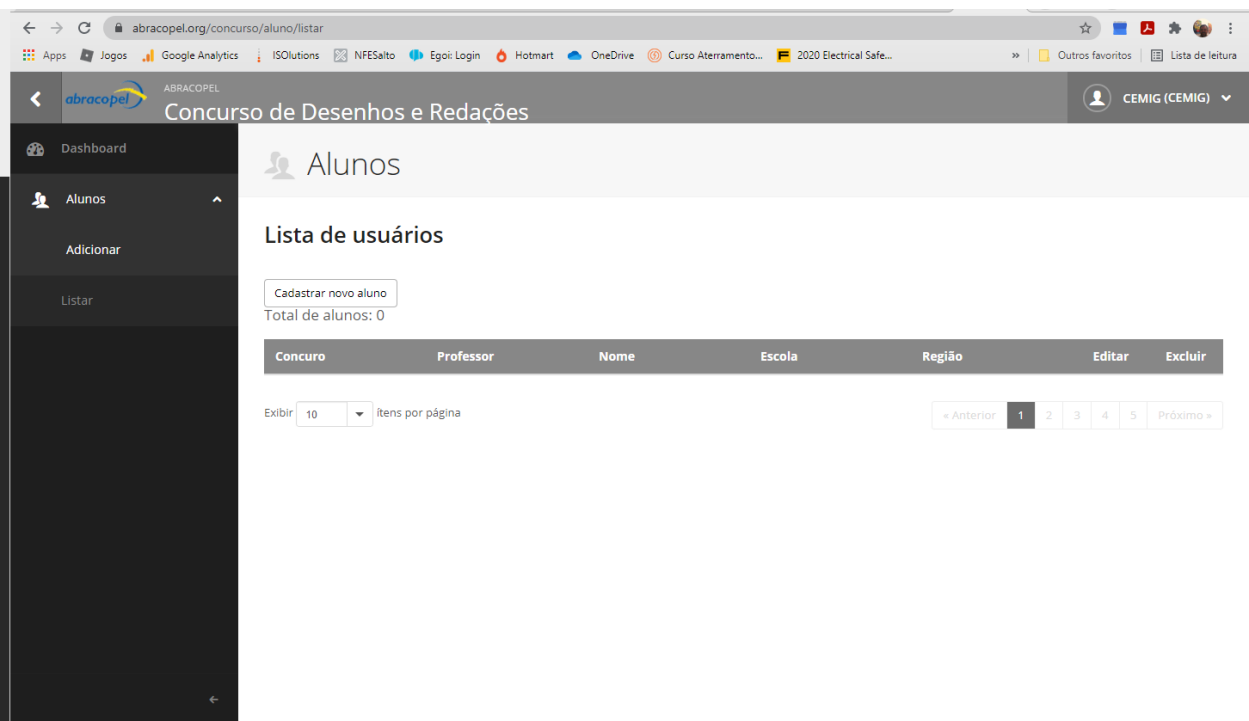

Terá acesso a esta tela:

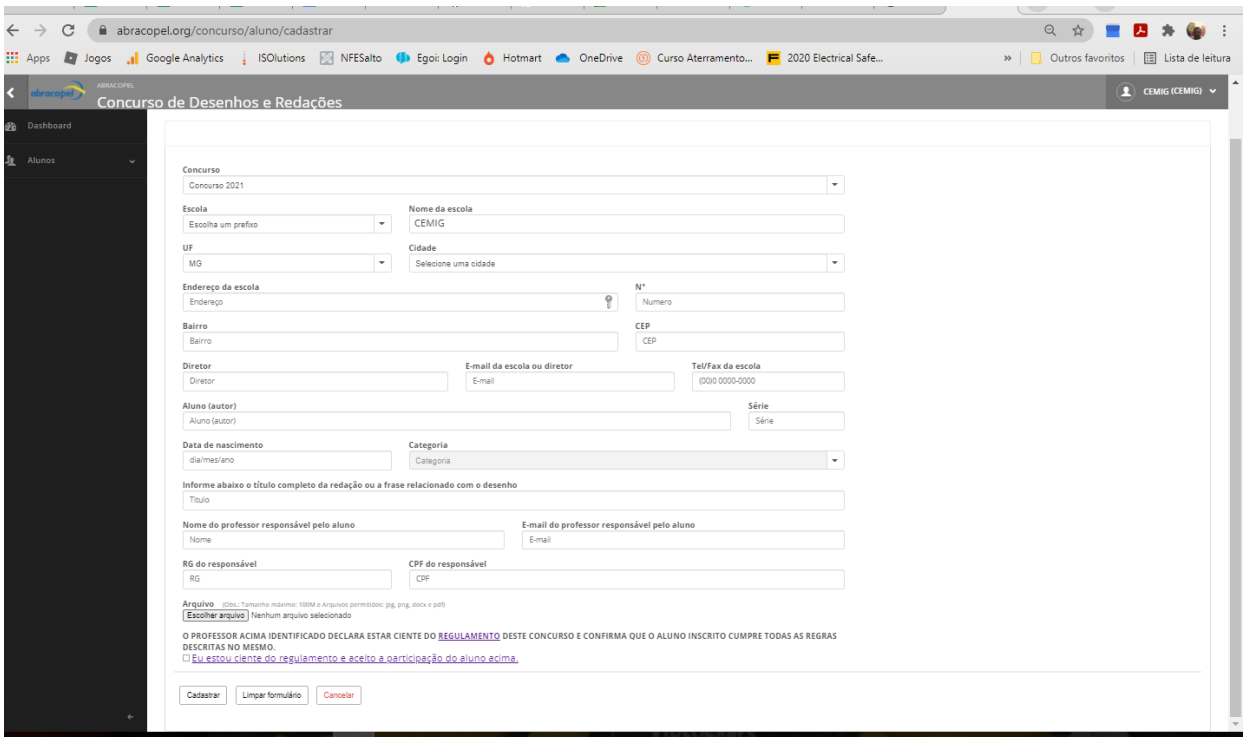

Preencha com os dados do aluno.

Se não tiver os dados da escola, insira CEMIG, e coloque o endereço

Os demais dados, caso não consigam preencher com os dados da escola, como diretor etc., preencham com seus dados.

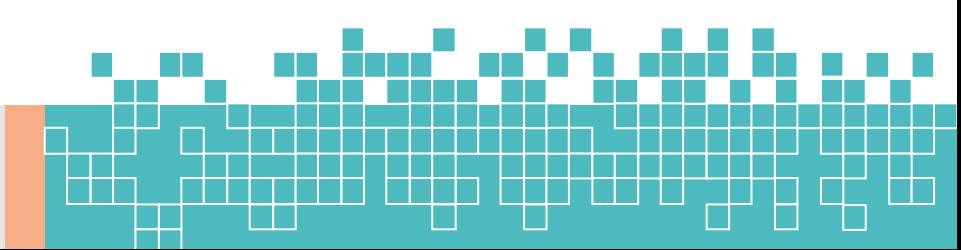

## **PONTO IMPORTANTE A SER PREENCHIDO PELO PAI DO ALUNO:**

Nome completo, idade, título da redação, título do vídeo ou da frase do desenho.

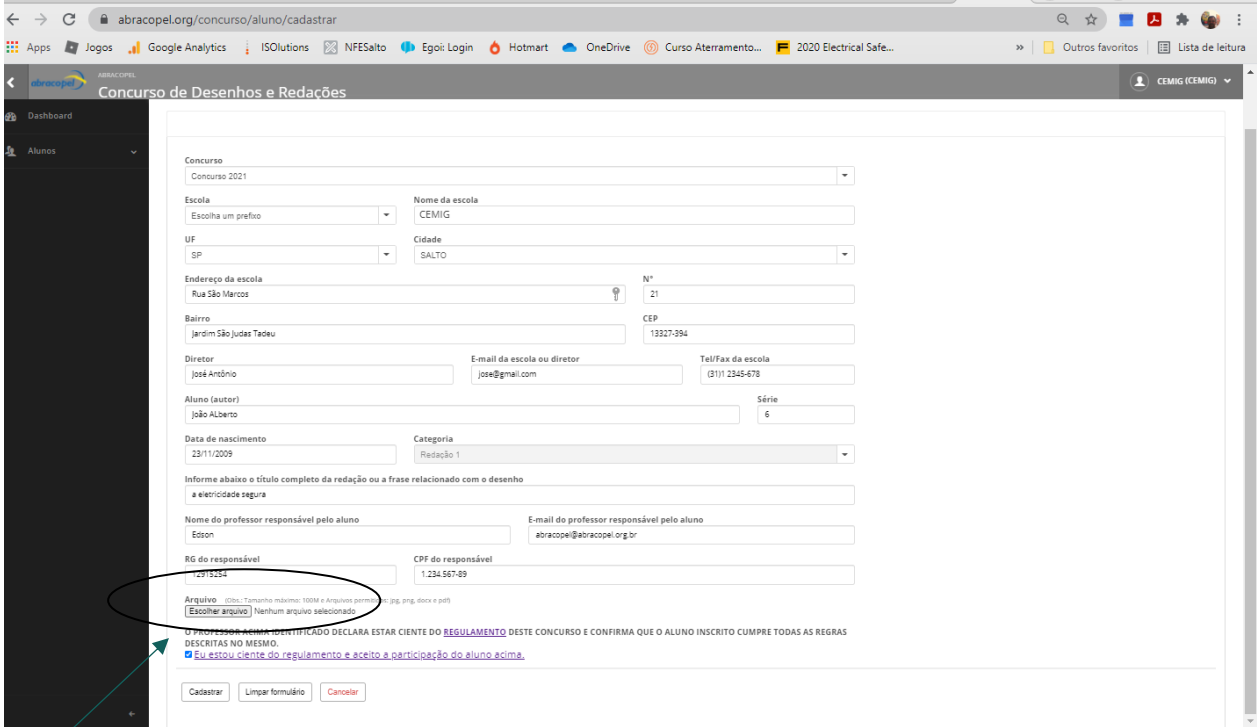

SUBA O ARQUIVO DO TRABALHO (DESENHO, REDAÇÃO). NO CASO DO VÍDEO, É PRECISO FAZER UM ARQUIVO EM WORD COM OS DADOS DO ALUNO, DA ESCOLA, O TÍTULO DO VÍDEO E O LINK COM O ENDEREÇO ONDE O VÍDEO ESTÁ HOSPEDADO (SUBIR O ARQUIVO DE WORD NESTA ÁREA).

Não esqueça de aceitar as regras clicando no (check box) , antes de clicar em cadastrar

Clicar em cadastrar.

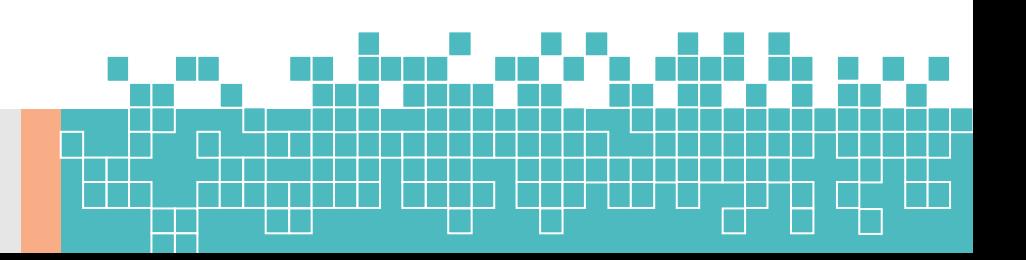